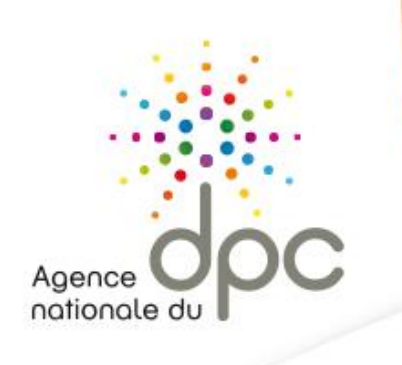

# **GUIDE PRATIQUE www.mondpc.fr**

Agence nationale du DPC 93 avenue de Fontainebleau - 94 276 Le Kremlin Bicêtre Cedex Tél.: 01 48 76 19 05 - Fax: 01 46 71 24 85 - infodpc@agencedpc.fr

www.mondpc.fr

Suivez toute l'actualité de l'Agence sur notre compte Twitter officiel : [@AgenceDPC](http://www.twitter.com/)

www.agencedpc.fr

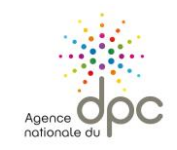

 $\frac{2}{\sqrt{2}}$ 

## **Sommaire**

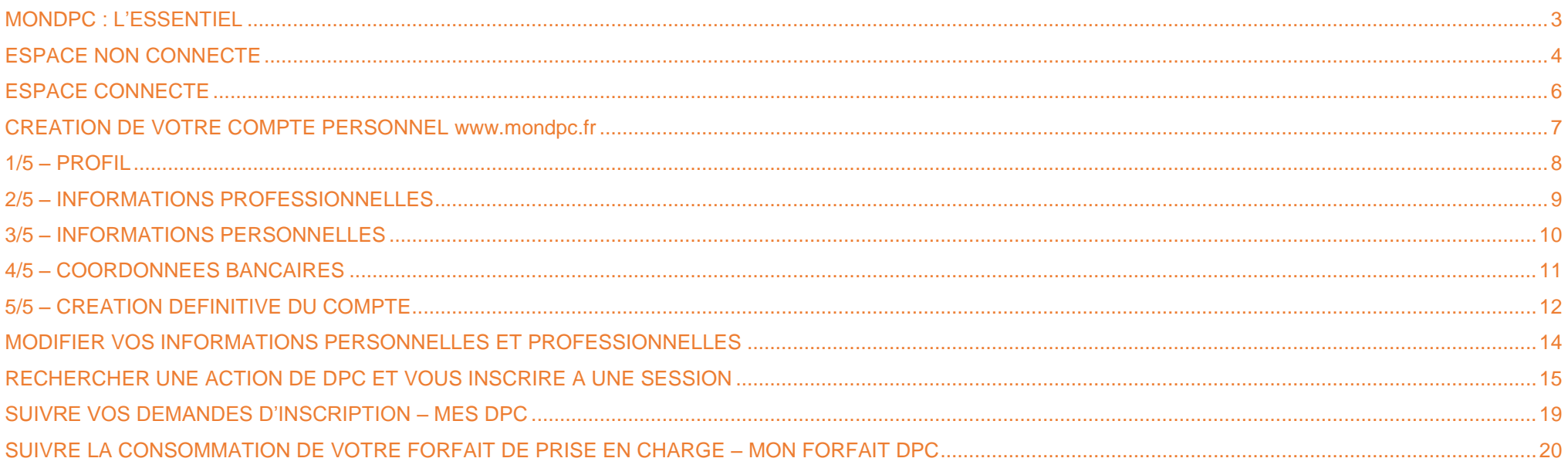

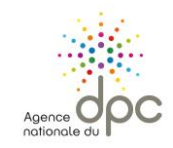

 $\overline{a}$ 

## **MONDPC : L'ESSENTIEL**

- <span id="page-2-0"></span>**L'obligation de DPC<sup>1</sup> concerne l'ensemble des professionnels de santé, toute profession et tout mode d'exercice confondu.**
- Retrouvez les listes officielles des actions de DPC des organismes habilités à proposer des actions de DPC validant votre obligation sur notre site interne[t www.agencedpc.fr.](http://www.agencedpc.fr/)
- Pour toute question relative à l'organisation d'une action de DPC, vous pouvez vous renseigner auprès de l'organisme de DPC le dispensant. Aucune formation n'est dispensée depuis [www.mondpc.fr.](http://www.mondpc.fr/)

| Professionnels de santé pouvant bénéficier<br>de la prise en charge de l'Agence :                                                                                                    | Professionnels de santé non pris en charge par l'Agence :                                                                                                    |
|----------------------------------------------------------------------------------------------------|----------------------------------------------------------------------------------------------------|
| libéraux et salariés des centres de santé conventionnés <sup>2</sup><br>(biologistes, chirurgiens-dentistes, infirmiers, masseurs-kinésithérapeutes, médecins,<br>orthophonistes, orthoptistes, pédicures-podologues, pharmaciens, sages-femmes)                | hospitaliers, autres salariés et autres professionnels indépendants                                                                                                    |
| Pour bénéficier de la participation financière de l'Agence, dans la limite de votre<br>enveloppe disponible, vous devez :                                                                                                    | Vous n'êtes pas concernés par la création d'un compte personnel et<br>l'inscription sur www.mondpc.fr.                                                                                                    |
| - Créer un compte personnel sur www.mondpc.fr<br>et renseigner vos coordonnées bancaires ;                                                                                                    | Vous pouvez consulter les listes des organismes de DPC habilités et des actions<br>de DPC disponibles ainsi que toute l'actualité du DPC depuis notre site internet<br>www.agencedpc.fr.<br>Pour vous inscrire à une action de DPC / connaître les modalités de prise en<br>charge qui sont à votre disposition : contactez votre employeur et/ou votre<br>Organisme Paritaire Collecteur Agréé (OPCA) auprès duquel vous ou votre<br>employeur cotisez. |
| - Demander votre inscription à une session de DPC directement en ligne ;                                                                                                    |                                                                                                    |
| Attention : pour que votre inscription soit effective, votre demande doit être validée par<br>l'organisme concerné. Si vous lui avez demandé de procéder à votre inscription, vous<br>devrez obligatoirement la valider pour que celle-ci soit prise en compte. |                                                                                                    |
| - Suivre l'intégralité des étapes de l'action de DPC choisie<br>(l'attestation de suivi délivrée par l'organisme ainsi que les justificatifs du dossier<br>qu'il remet à l'Agence une fois la formation terminée faisant foi).                                  |                                                                                                    |
| Les montants versés par l'Agence sont ceux calculés à la date de votre inscription<br>(dans la limite de votre enveloppe en vigueur disponible).                                                                                                    |                                                                                                    |
| Pour en savoir plus : consultez le présent guide pratique.                                                                                                    |                                                                                                    |
| NB : Les centres hospitaliers ne sont pas des centres de santé conventionnés.                                                                                                    |                                                                                                    |

<sup>1</sup> Suite à la publication de la Loi de Modernisation de notre Système de Santé le 27/01/2016, l'obligation de DPC est devenue triennale et est effective depuis le 1er janvier 2017. Dans l'attente de la définition des parcours de DPC par les Conseils Nationaux Professionnels (CNP) ou toute autre instance compétente, les actions de DPC 2016 participent à l'obligation triennale et devront être éventuellement complétés pour *que le professionnel de santé remplisse intégralement son obligation triennale. L'Agence nationale du DPC informera les professionnels de santé dès que les CNP ou les instances compétentes auront défini les « parcours professionnels de DPC» pour chaque profession.*

<sup>&</sup>lt;sup>2</sup> Un centre de santé conventionné est un établissement ayant adhéré à l'accord national des centres de santé conclu avec l'Assurance Maladie. Cet accord a été signé le 8 juillet 2015 entre les organisations *représentatives des gestionnaires des centres de santé (Adessadomicile, Croix-Rouge française, FMF, FNMF, FNISASIC, UNADMR, UNA, C3SI, CANSSM et FNCS) et l'Assurance Maladie. Les centres de santé*  sont des structures de soins et de prévention, de proximité, sans hébergement, où des professionnels médicaux, paramédicaux et sociaux accueillent et proposent des consultations de médecine générale et *spécialisée, ou dentaires, des examens radiologiques et échographiques, des soins infirmiers et de pédicure, des informations et des conseils de prévention à des tarifs conventionnés.*

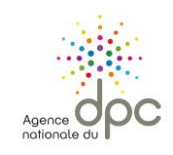

# <span id="page-3-0"></span>[www.mondpc.fr](http://www.mondpc.fr/) **ESPACE NON CONNECTE**

**A l'attention des professionnels de santé tous modes d'exercices confondus.**

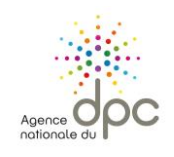

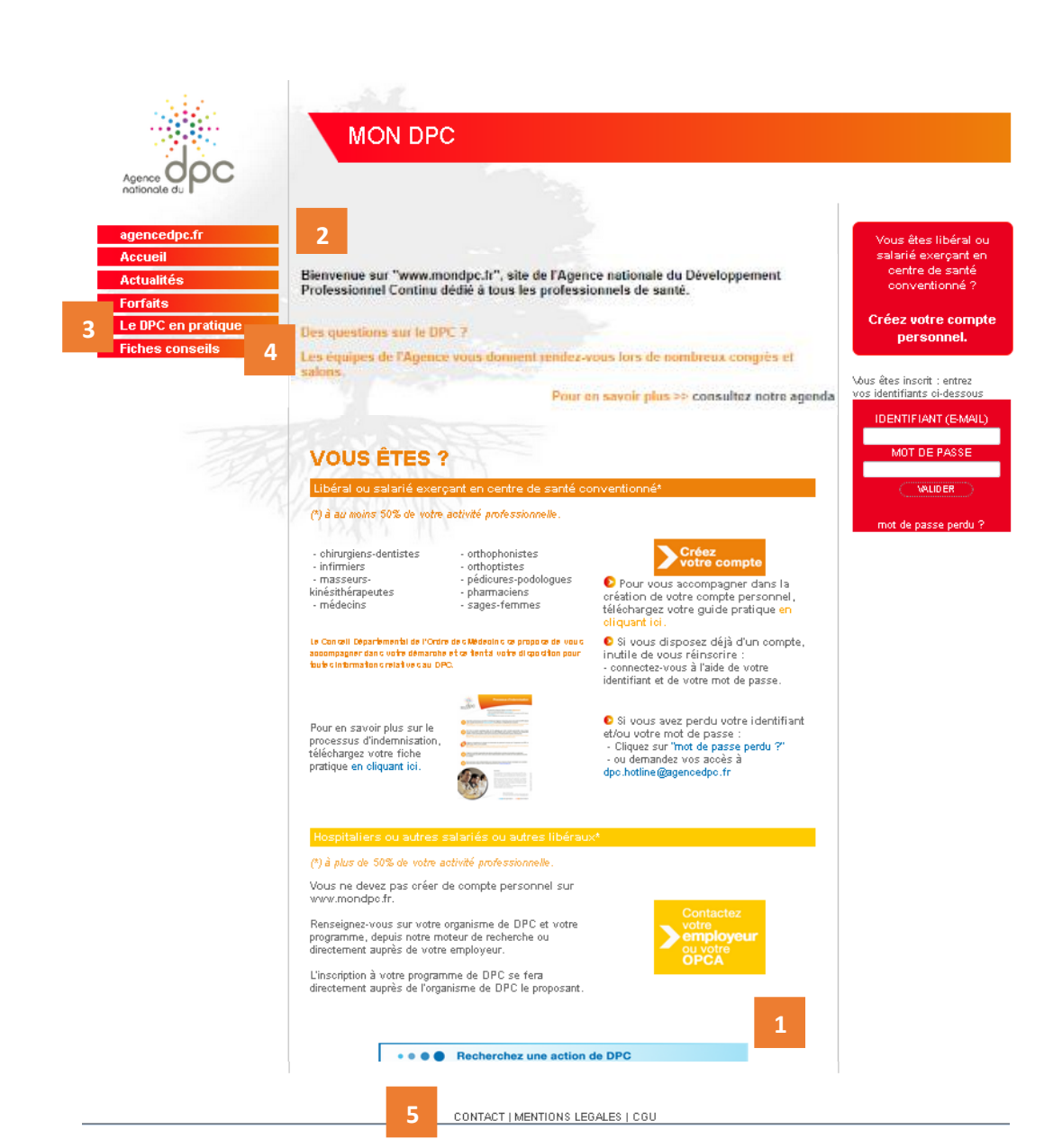

## **VOTRE SITE INTERNET [www.mondpc.fr](http://www.mondpc.fr/) espace non connecté**

**Pour tous les professionnels de santé , éligibles ou non éligibles au financement par l'Agence , [www.mondpc.fr](http://www.mondpc.fr/) vous permet :**

- 1. d'accéder **aux listes des actions de DPC disponibles ,** en cliquant sur l'onglet situé en bas de page ou en vous connectant à votre compte personnel si vous pouvez bénéficier d'une prise en charge de l'Agence ;
- 2. de suivre **l'actualité du DPC et de l'Agence** , en page d'accueil et rubrique « Actualités » ;
- 3. d'obtenir les réponses à vos principales questions, rubrique « Le DPC en pratique » ;
- 4. de consulter **nos fiches conseils** relatives au suivi de votre DPC, rubrique « Fiches conseils » ;
- 5. de **nous contacter**, rubrique « Contact » .

**Bon à savoir :** Si vous êtes éligible au financement de l'Agence et que vous n'avez pas encore de compte personnel [www.mondpc.fr,](http://www.mondpc.fr/) cliquez sur « [Créez votre compte personnel](https://www.mondpc.fr/index.php/mondpc/inscription) ».

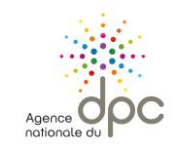

 $\ddot{\phantom{a}}$ 

## **[www.mondpc.fr](http://www.mondpc.fr/) ESPACE CONNECTE**

<span id="page-5-0"></span>**A l'attention des professionnels de santé pouvant bénéficier de la prise en charge de l'Agence nationale du DPC\* dans la limite de leur enveloppe personnelle disponible.**

**\* Libéraux et salariés des centres de santé conventionnés<sup>3</sup>**

(biologistes, chirurgiens-dentistes, infirmiers, masseurs-kinésithérapeutes, médecins, orthophonistes, orthoptistes, pédicures-podologues, pharmaciens, sages-femmes)

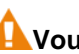

**Vous ne pouvez pas avoir 2 comptes différents.**

**A noter :** pour une navigation optimale, nous vous recommandons de vous connecter à votre espace personnel [www.mondpc.fr](http://www.mondpc.fr/) depuis un ordinateur, en utilisant les navigateurs Mozilla Firefox ou Chrome.

<sup>&</sup>lt;sup>3</sup> Les centres hospitaliers ne sont pas des centres de santé conventionnés.

*Un centre de santé conventionné est un établissement ayant adhéré à l'accord national des centres de santé conclu avec l'Assurance Maladie. Cet accord a été signé le 8 juillet 2015 entre les organisations représentatives des gestionnaires des centres de santé (Adessadomicile, Croix-Rouge française, FMF, FNMF, FNISASIC, UNADMR, UNA, C3SI, CANSSM et FNCS) et l'Assurance Maladie. Les centres de santé*  sont des structures de soins et de prévention, de proximité, sans hébergement, où des professionnels médicaux, paramédicaux et sociaux accueillent et proposent des consultations de médecine générale et *spécialisée, ou dentaires, des examens radiologiques et échographiques, des soins infirmiers et de pédicure, des informations et des conseils de prévention à des tarifs conventionnés.*

7

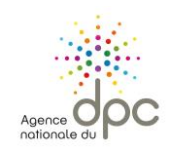

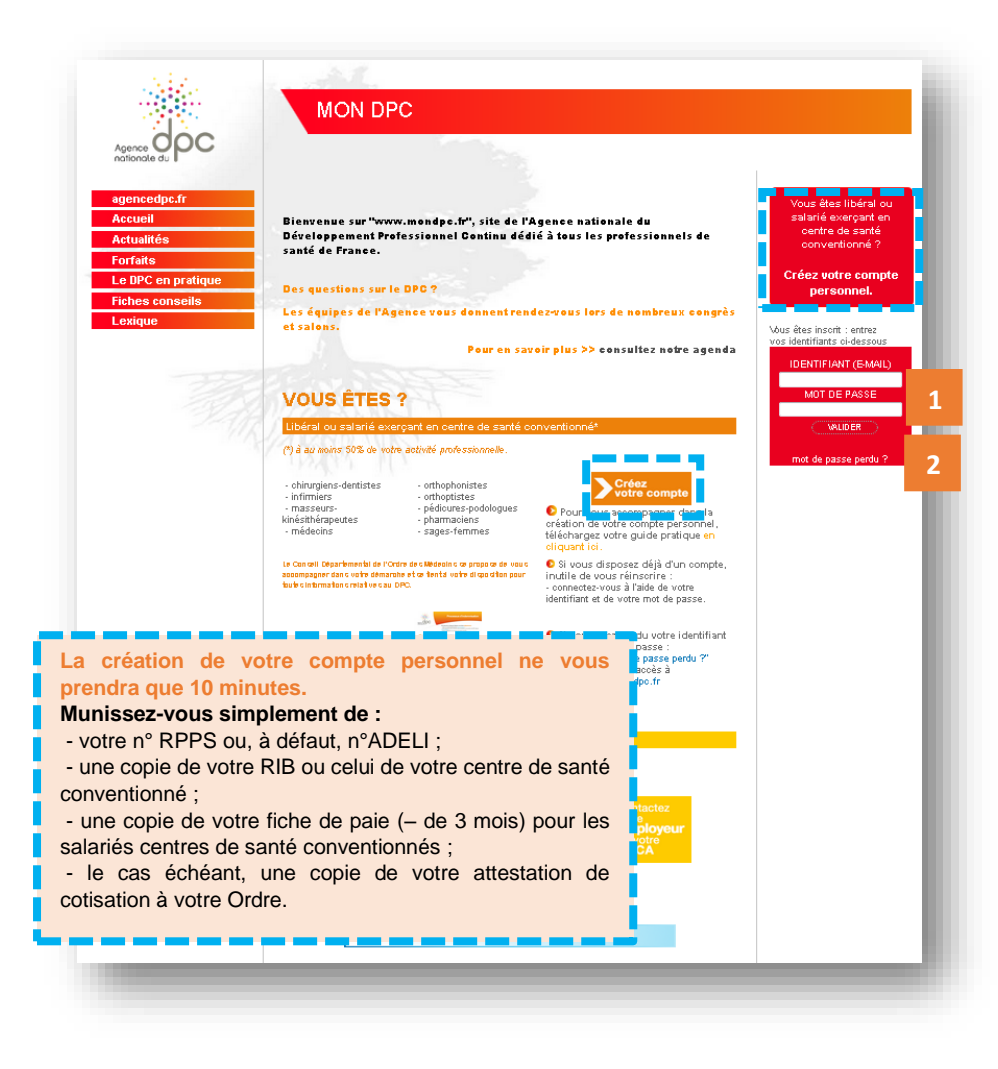

## <span id="page-6-0"></span>**CREATION DE VOTRE COMPTE PERSONNEL [www.mondpc.fr](http://www.mondpc.fr/)**

**Les professionnels de santé concernés par la création d'un compte personnel sont les libéraux et salariés des centres de santé conventionnés<sup>4</sup> pouvant être pris en charge par l'Agence** (biologistes, chirurgiens-dentistes, infirmiers, masseurs-kinésithérapeutes, médecins, orthophonistes, orthoptistes, pédicures-podologues, pharmaciens et sagesfemmes).

**Les centres hospitaliers ne sont pas des centres de santé conventionnés.**

Pour créer votre compte personnel, rendez-vous sur [www.mondpc.fr](http://www.mondpc.fr/) et cliquez sur « Créez votre compte » ou « Créez votre compte personnel ».

**1 -** Si vous avez déjà créé votre compte personnel, **connectezvous** à l'aide de votre identifiant (adresse électronique) et de votre mot de passe.

**2 –** Si vous avez perdu votre mot de passe, cliquez sur **« [Mot de](https://www.mondpc.fr/index.php/mondpc/passe_perdu)  [passe perdu](https://www.mondpc.fr/index.php/mondpc/passe_perdu) ».**

Un nouveau mot de passe vous sera envoyé à l'adresse renseignée lors de la création de votre compte. Vous pourrez ensuite le modifier depuis la rubrique « Mon compte ».

Pour certaines adresses (voilà, orange, laposte.net, sfr…), vous devez consulter vos courriers indésirables (spams) directement depuis le site internet de votre fournisseur.

**Vous ne pouvez pas avoir 2 comptes différents.**

 $\overline{a}$ 

*<sup>4</sup> Centre de santé conventionné : consultez la définition en page 6.*

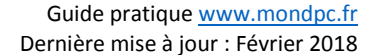

8

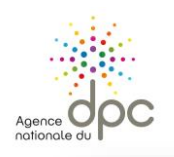

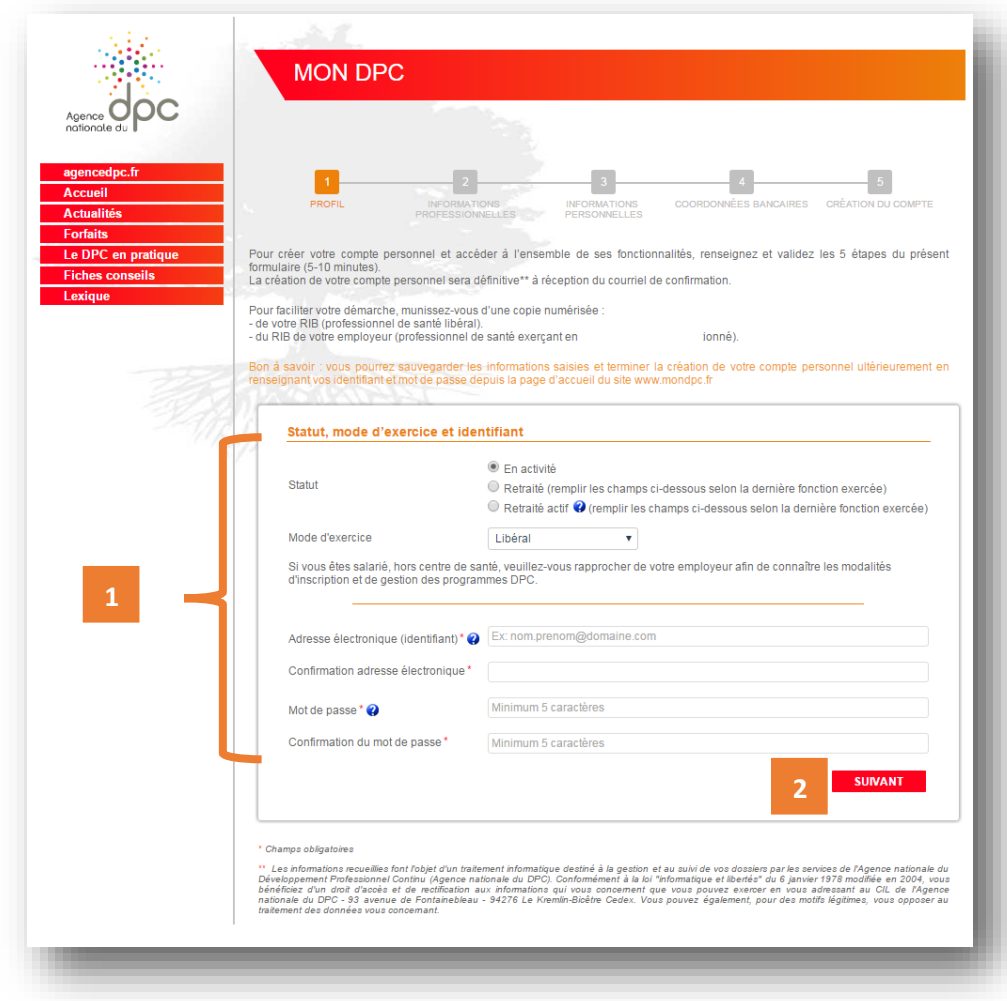

## **1/5 – PROFIL**

<span id="page-7-0"></span>**1 - Renseignez l'intégralité des champs obligatoires relatifs à votre profil (marqués d'un astérisque rouge).**

**« Mode d'exercice » :** vous devez exercer le mode d'exercice sélectionné à 50% minimum de votre temps.

**« Adresse électronique » :** elle doit être personnelle et ne peut pas être utilisée pour plusieurs comptes sur [www.mondpc.fr](http://www.mondpc.fr/) (conjoint, associé, salarié…). Des courriels relatifs à votre compte personnel peuvent vous êtes adressés.

Libéral ou salarié en centre de santé conventionné<sup>5</sup>: renseignez votre adresse électronique personnelle (une adresse électronique unique par professionnel de santé).

**2 – Une fois l'intégralité des champs renseignés, cliquez sur « Suivant » pour poursuivre la création de votre compte personnel.**

 $\overline{a}$ 

<sup>5</sup> *Centre de santé conventionné : consultez la définition en page 6.*

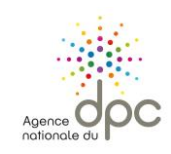

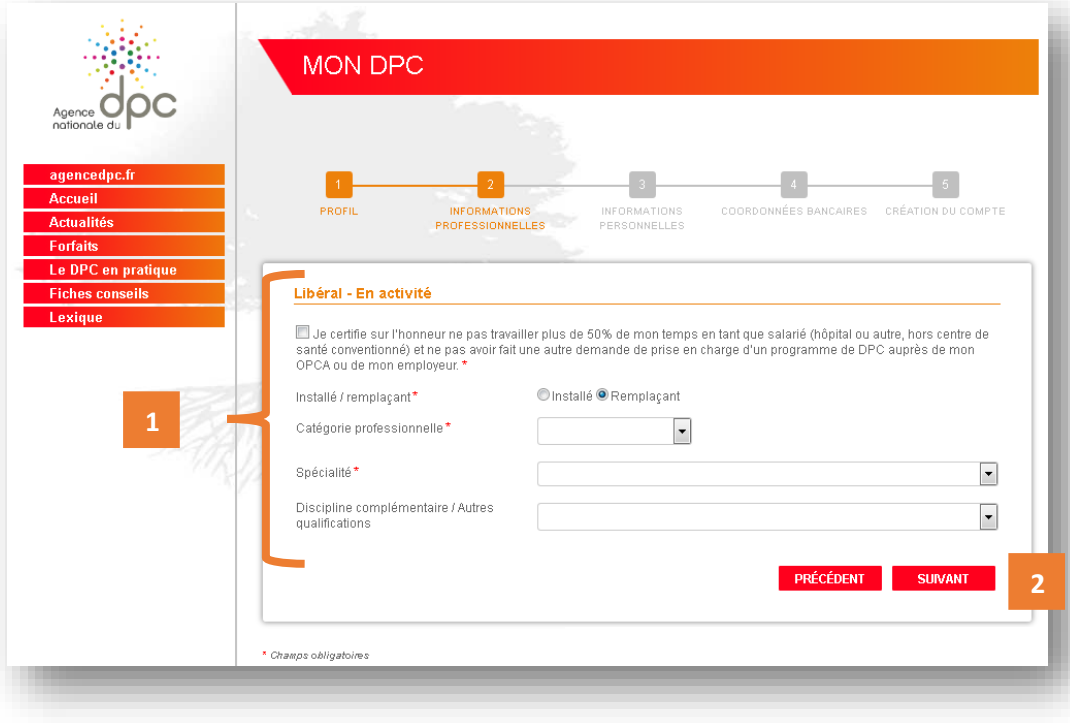

## **2/5 – INFORMATIONS PROFESSIONNELLES**

<span id="page-8-0"></span>**1 - Renseignez l'intégralité des champs obligatoires relatifs à vos informations professionnelles (marqués d'un astérisque rouge).**

Pour les salariés exerçant en centre de santé conventionné<sup>6</sup> : il vous sera demandé de renseigner également les informations relatives à votre centre de santé (nom, adresse, téléphone, courriel).

**2 – Une fois l'intégralité des champs renseignés, cliquez sur « Suivant » pour poursuivre la création de votre compte personnel.**

9

 $\overline{a}$ 

<sup>6</sup> *Centre de santé conventionné : consultez la définition en page 6.*

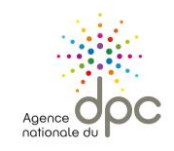

**1**

**Option** 

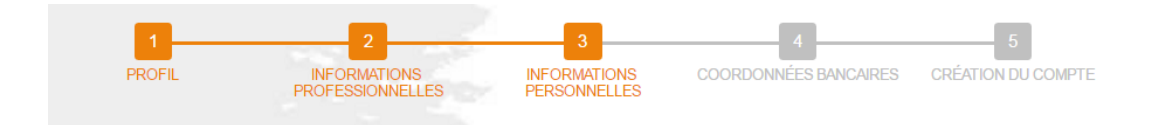

#### Libéral - En activité

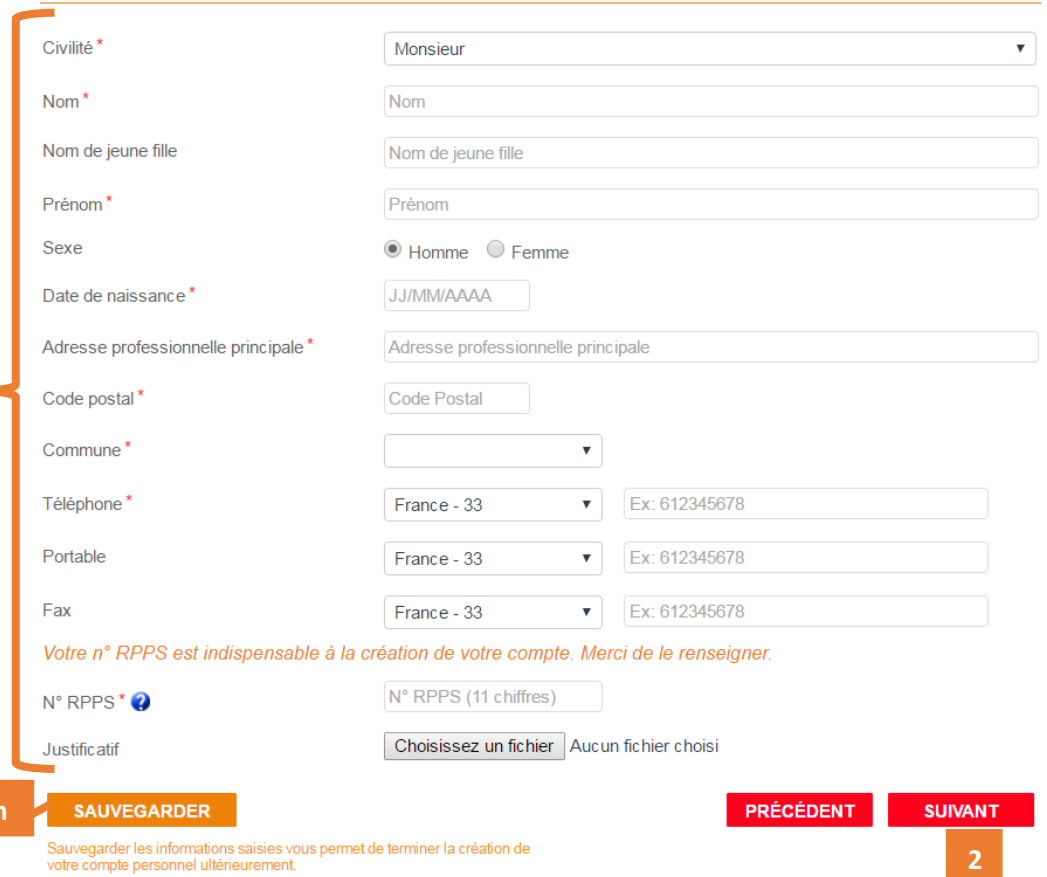

## **3/5 – INFORMATIONS PERSONNELLES**

<span id="page-9-0"></span>**1 - Renseignez l'intégralité des champs obligatoires relatifs à vos informations personnelles (marqués d'un astérisque rouge).**

### **« N°RPPS » ou « N°ADELI » (en fonction de votre profession) :**

- vous devez privilégier votre n°RPPS ;

- pour les professions sans n°RPPS : renseignez votre n° ADELI (il commence par votre numéro de département).

A Votre numéro RPPS (n° à 11 chiffres) est disponible sur votre feuille de soin.

Vous pouvez également demander celui-ci auprès de votre Ordre ou de l'Agence Régionale de Santé (ARS) de votre région.

Votre numéro ADELI commence par votre numéro de département.

**2 – Une fois l'intégralité des champs renseignés, cliquez sur « Suivant » pour poursuivre la création de votre compte personnel.**

### **Bon à savoir :**

**[Option] – Vous pouvez cliquer sur « Sauvegarder »** pour conserver vos informations et poursuivre la création de votre compte personnel ultérieurement.

Vous pourrez ensuite, à tout moment, reprendre la création de votre compte en renseignant vos identifiant (adresse électronique) et mot de passe dans l'encadré prévu à cet effet en page d'accueil de [www.mondpc.fr.](http://www.mondpc.fr/)

and the state of the state of

 $\overline{a}$ 

## **4/5 – COORDONNEES BANCAIRES**

<span id="page-10-0"></span>**1 - Renseignez l'intégralité des champs obligatoires relatifs à vos coordonnées bancaires (marqués d'un astérisque rouge).**

Sélectionnez l'option vous concernant.

Alsi vous cochez « Je renonce aux prises en charge par l'Agence nationale du DPC », vous ne pourrez pas prétendre à une prise en charge de l'Agence nationale du DPC.

Pour prétendre à une prise en charge de l'Agence nationale du DPC, vous devez avoir coché « Je ne renonce pas […] » et **renseigné vos coordonnées bancaires avant votre inscription à une action de DPC.**

Pour les salariés exerçant en centre de santé conventionné<sup>7</sup> : renseignez les coordonnées bancaires de votre centre de santé conventionné.

11

**2 – Une fois l'intégralité des champs renseignés, cliquez sur « Suivant » pour poursuivre la création de votre compte personnel.**

## **Bon à savoir :**

**2**

**[Option] – Vous pouvez cliquer sur « Sauvegarder »** pour conserver vos informations et poursuivre la création de votre compte personnel ultérieurement.

Vous pourrez ensuite, à tout moment, reprendre la création de votre compte en renseignant vos identifiant (adresse électronique) et mot de passe dans l'encadré prévu à cet effet en page d'accueil de [www.mondpc.fr.](http://www.mondpc.fr/)

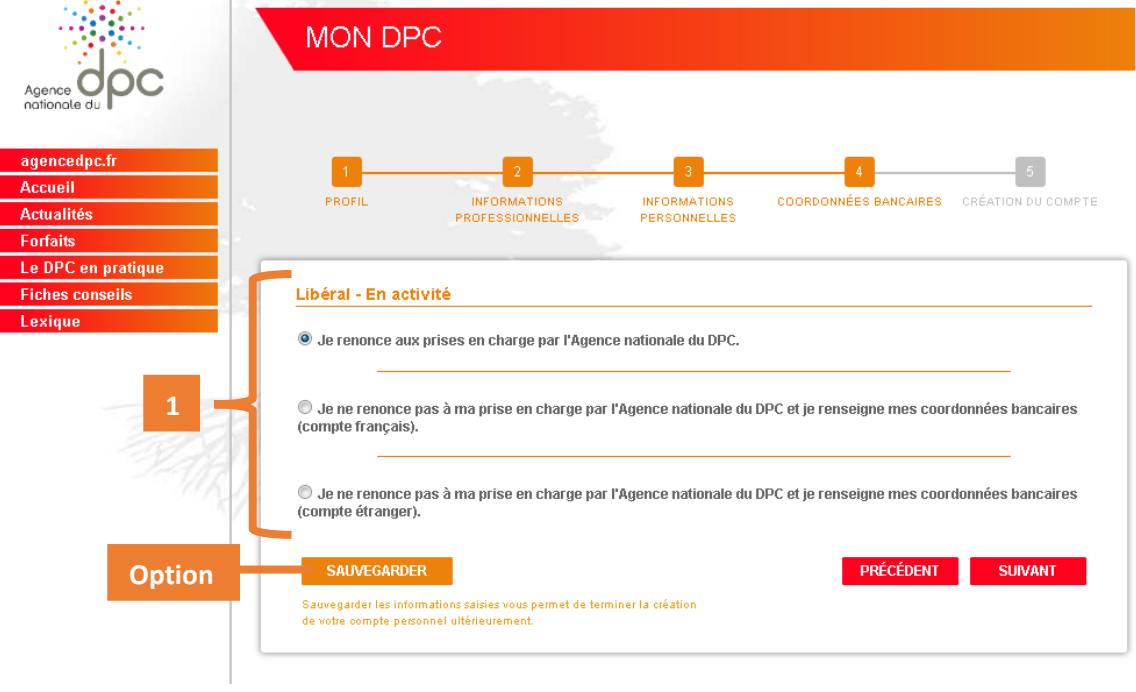

<sup>7</sup> *Centre de santé conventionné : consultez la définition en page 6.*

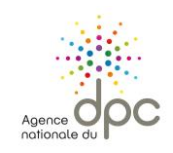

#### **PROFIL INFORMATIONS INFORMATIONS COORDONNÉES CRÉATION DU COMPTE PROFESSIONNELLES** BANCAIRES **BERGANNELLED** Libéral - En activité Arrêe de diplôme مممرا Arrée d'hatallation بمممرا Two de cabinet **O** liduidiel OGroupe Johdre potre attes tation de cotis ation an Parcousing Architechlenselectionne. Conseil de l'Ordre \*\*

Le certifie sur l'ionneur l'exactitude des renseignements et documents précédemment renseignés \*

## **CONDITIONS GENERALES D'UTILISATION DU SITE**

Le présent document a pour objet de définir les modalités et conditions dans lesquelles l'Agence Nationale du DPC metâ la disposition des utilisateurs les seruices disponibles des sites web www.mondpo.fretwww.ogdpo.fr/organismes , et les conditions  $\mid$  d'utilisation des seruices proposés par les sites pour les utilisateurs .

L'accés aux sites par l'utilisateur est subordouvé à l'acceptation sans réserue des conditions générales d'utilisation (CGU). La signature des CGU s'effectue en ligne lors ta première utilisation du site puis à chaque actualisation, et uaut acceptation,

Le refusióe fontou partie des présentes conditions générales par l'utilisateur uautrenonciation à foutusage des sites. Lexigue :

Utilisateur : désigne la personne, en l'occurrence un protessionnel de santé, qui se connecte au site web www.mondpo.fr ou i forgailisme identifié comme Organisme de Déueloppement Protessionnel Continu qui se connecte au site web www. ogdpo.fr/organismes et (tiliselles seruices et les fonctionnalités proposés).

Cookies : désigne un fichier déposé par le site web sur l'ordinateur, le mobile ou la tablette de l'utilisateur. Un serueur peut accéder aux cookies confenits dans ces appareils électroniques et enregistrer des informations.

Site web : désigne un ensemble de fiches émises sur internet, hyper liées entre elles etmises en ligne sur une adresse web. Les s this web sont www.mondpo.fretwww.oodpo.fr/organismes.

La déclare auxir lu étocompris les conditions générales d'utilisation relatives à la création de mon compte personne l'étausifie. hternetwww.mondpo.fr\*

de suis \* :

**1**

Protessionnel de santé et crée mon compte personnel

 $^\circledR$  Uniorganisme de DPC etcrée le comple personnel d'un professionnel de santé, à sa demande :

**CRÊER VOTRE COMPTE PRÉCÉDENT** 

**2**

 $\overline{\phantom{a}}$ 

 $\equiv$ 

## **5/5 – CREATION DEFINITIVE DU COMPTE**

<span id="page-11-0"></span>**1 – Pour créer votre compte renseignez l'intégralité des champs obligatoires (marqués d'un astérisque rouge) et précisez impérativement si vous êtes professionnel de santé ou organisme de DPC en sélectionnant l'option vous concernant.**

Vous devez prendre connaissance de l'intégralité des conditions générales d'utilisation du sit[e www.mondpc.fr](http://www.mondpc.fr/) avant de les accepter.

**Si vous êtes un professionnel de santé** et que vous créez votre propre compte personnel, cochez « Je suis professionnel de santé et crée mon compte personnel ».

**Si vous êtes un organisme de DPC** et que vous créez un compte pour un professionnel de santé, à sa demande, cochez : « Je suis un organisme de DPC et crée le compte personnel d'un professionnel de santé, à sa demande ».

*Attention : dans ce cas -ci, les coordonnées renseignées (dont l'adresse électronique) doivent obligatoirement être celles du professionnel de santé.*

**2 – Une fois l'intégralité des champs renseignés, cliquez sur « Créer votre compte » pour la création définitive de votre compte personnel.**

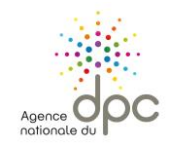

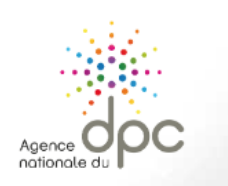

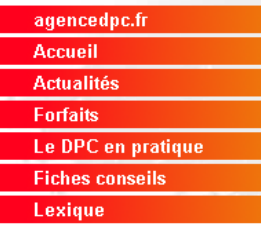

## MON DPC

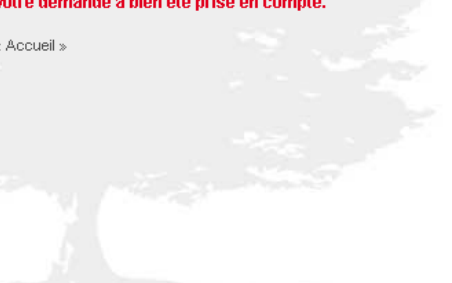

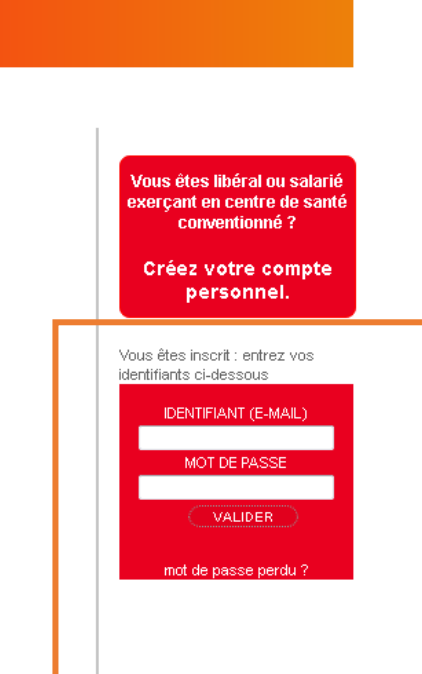

Une fois votre compte créé, l'écran ci-contre s'affiche. Votre compte est alors immédiatement actif

**Bon à savoir :** aucun courriel de confirmation de création de compte ne vous sera adressé.

Vous pourrez ensuite, à tout moment, accéder à votre compte personnel en vous connectant à l'aide de vos identifiant (adresse électronique) et mot de passe depuis l'encadré prévu à cet effet en page d'accueil de [www.mondpc.fr](http://www.mondpc.fr/)

13

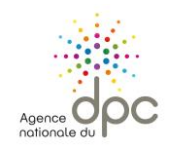

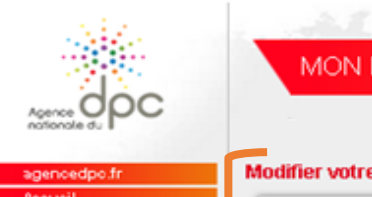

Mon compte Mes DPC **Mon forfait DPC** Messages Recherche actions Actualités Forfaits Le DPC en pratio **Fiches conseils** Lexique

**3**

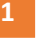

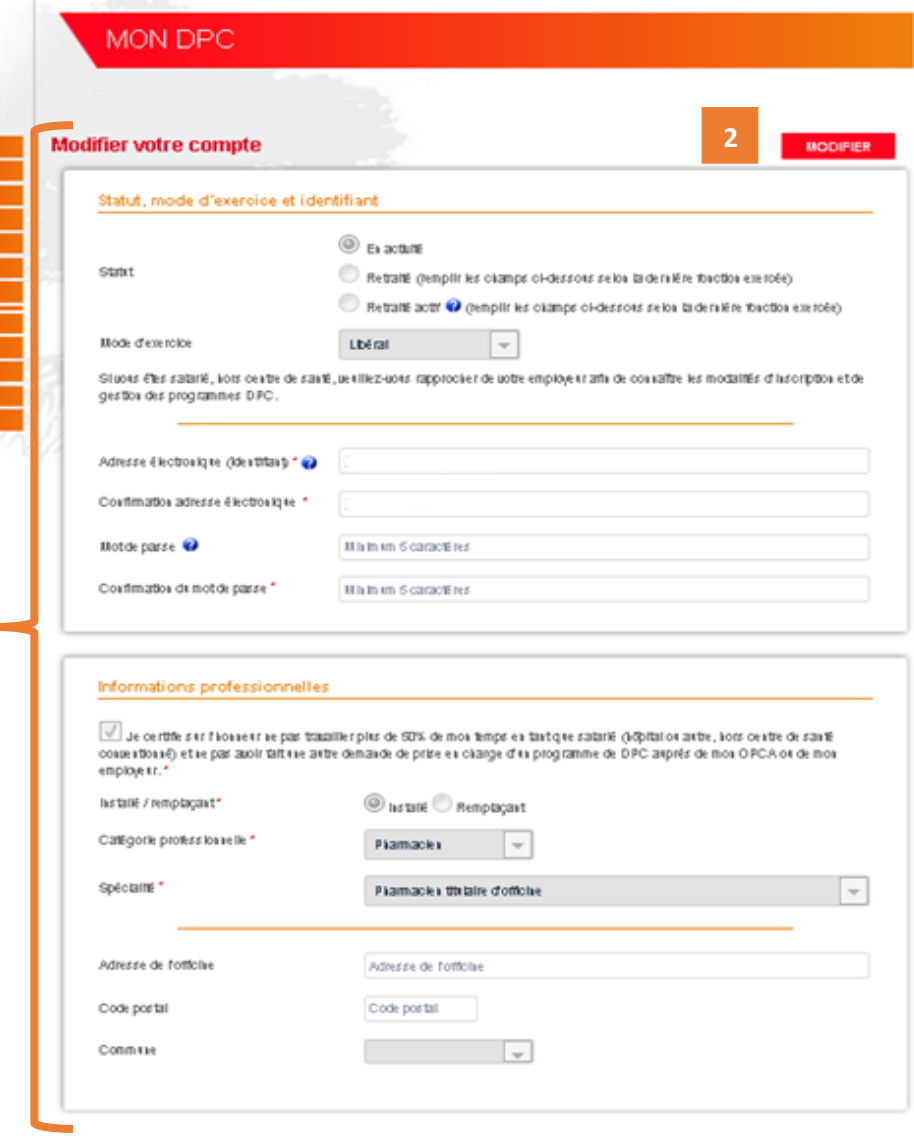

## <span id="page-13-0"></span>**MODIFIER VOS INFORMATIONS PERSONNELLES ET PROFESSIONNELLES**

**Pour modifier vos informations personnelles et professionnelles :**

**1 -** Rendez -vous, une fois connecté, dans votre rubrique **« Mon compte »** ;

**2 –** Cliquez sur le bouton rouge **« Modifier »** situé en haut de page ;

**3 –** Mettez à jour les informations concernées puis cliquez sur le bouton **« Valider »** situé en bas de page.

**Pour modifier vos coordonnées bancaires :**

- Munissez -vous d'une copie scannée ou d'une photo nette de votre RIB ;
- Une fois connecté, cliquez sur le menu *« Mon compte »* situé à gauche de votre écran puis sur le bouton *« Modifier »* ;
- Dans l'espace « Coordonnées bancaires » modifiez vos informations, joignez votre justificatif et cliquez sur le bouton *« Valider »* pour enregistrer vos modifications.

## MON DPC

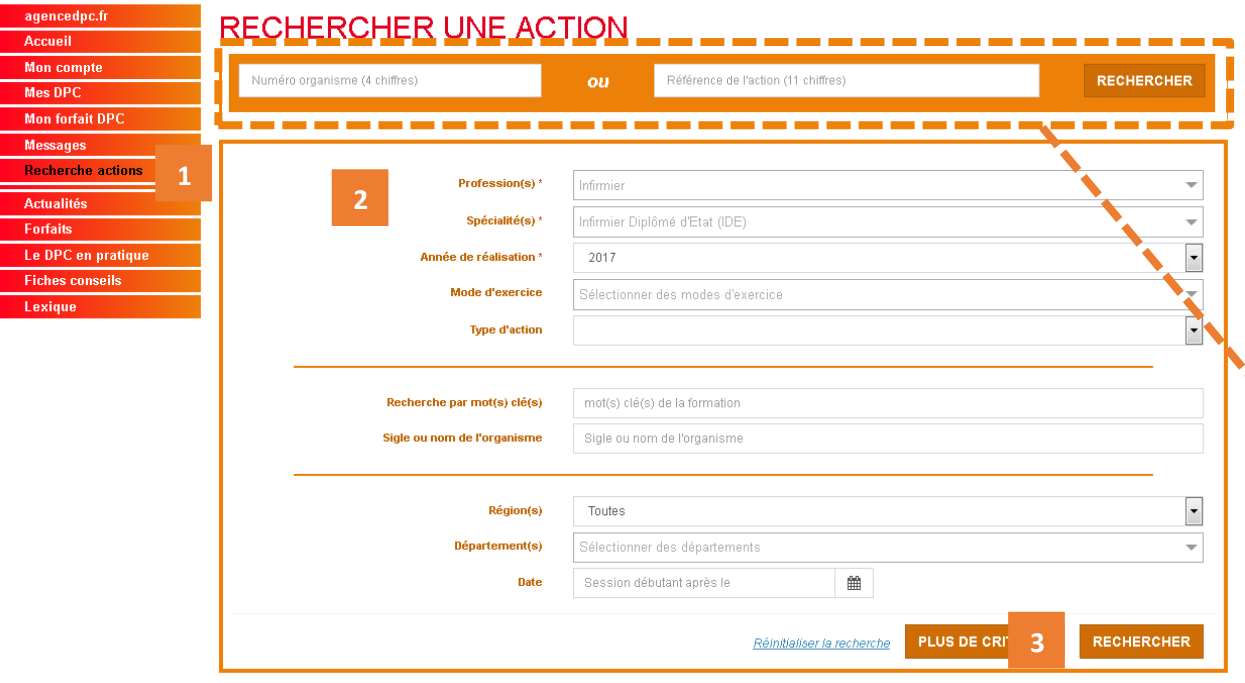

## <span id="page-14-0"></span>**RECHERCHER UNE ACTION DE DPC ET VOUS INSCRIRE A UNE SESSION**

**1 -** Rendez -vous, une fois connecté, dans votre rubrique **« Recherche actions »** .

**2 –** Renseignez les champs proposés pour affiner votre recherche.

Le moteur de recherche mettra automatiquement des filtres pour rechercher uniquement les actions de DPC visant votre profession et spécialité.

**3 –** Cliquez sur **« Rechercher »** pour afficher la liste des actions de DPC correspondant à vos critères.

**Bon à savoir :** Si vous avez déjà la référence de l'action souhaitée et/ou le nom de l'organisme avec lequel vous aimeriez suivre une action de DPC, vous pouvez également utiliser l'encadré orange de recherche rapide présent en haut de la page, renseigner le(s) champ(s) connu(s) et cliquer sur « Rechercher » à droite.

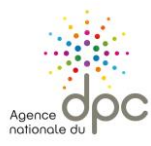

16

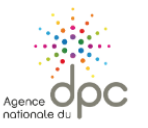

## **MON DPC**

**DECUEDCUED LINE ACTION** 

encedpc.f

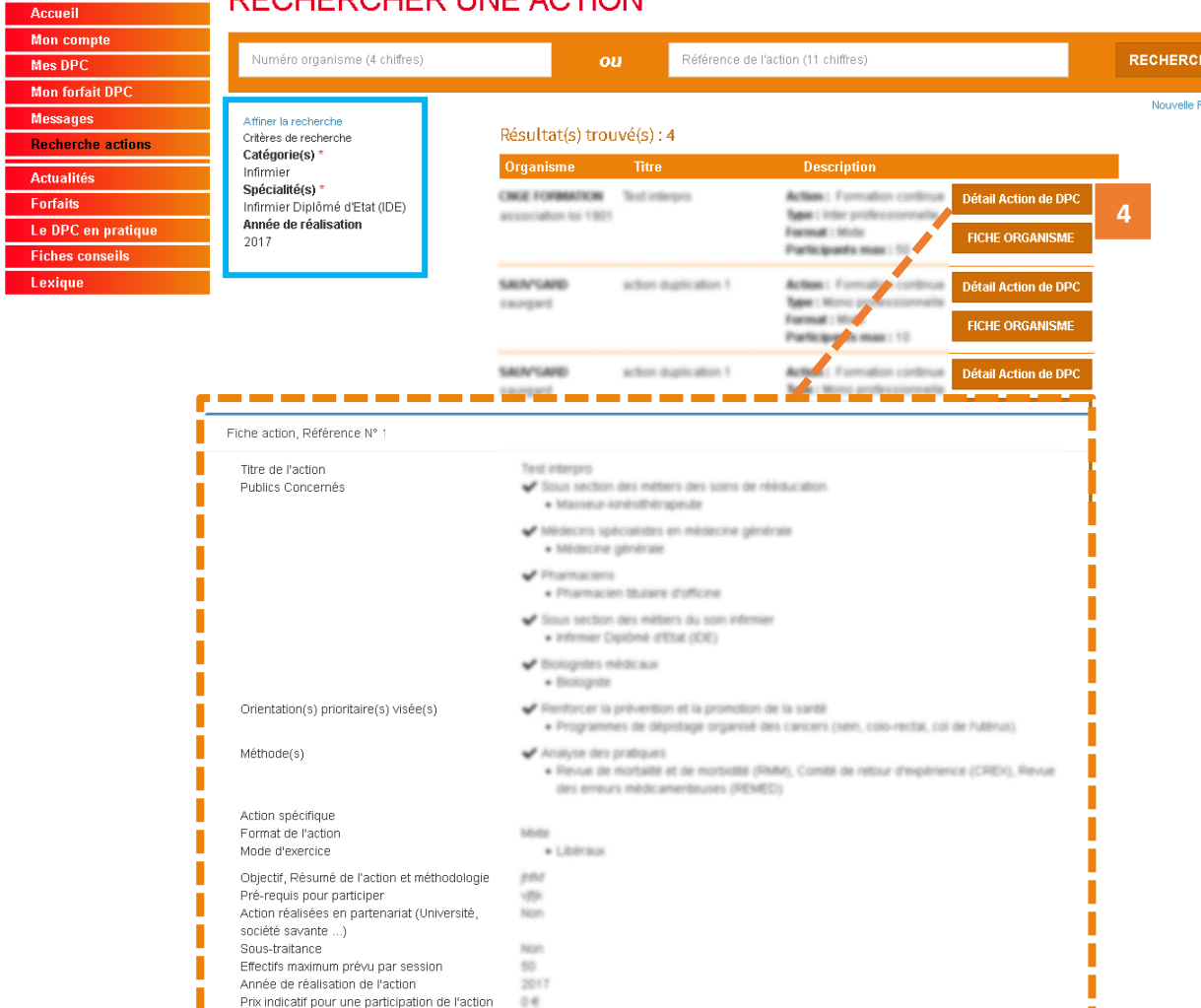

**4 –** La liste des actions de DPC relative à votre recherche s'affiche, **cliquez sur le bouton « Détail Action de DPC »** pour afficher le détail de l'action qui vous intéresse et vous inscrire à l'une des [sessions](#page-15-0)<sup>8</sup>.

Si aucun résultat ne s'affiche, renouvelez votre recherche en cliquant sur **« Affiner la recherche** », écrit en bleu en haut à gauche de votre écran, pour ajouter ou retirer des critères de recherche.

ALLes organismes de DPC doivent obligatoirement déposer leurs actions de DPC sur notre site internet. **Seules les actions de DPC disponibles dans notre moteur de recherche vous permettent de valider votre parcours triennal de DPC.**

<span id="page-15-0"></span> $\overline{a}$ *<sup>8</sup> Une session correspond à une date et un lieu de réalisation de l'action de DPC.*

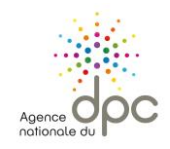

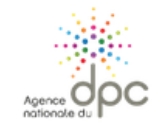

## MON DPC

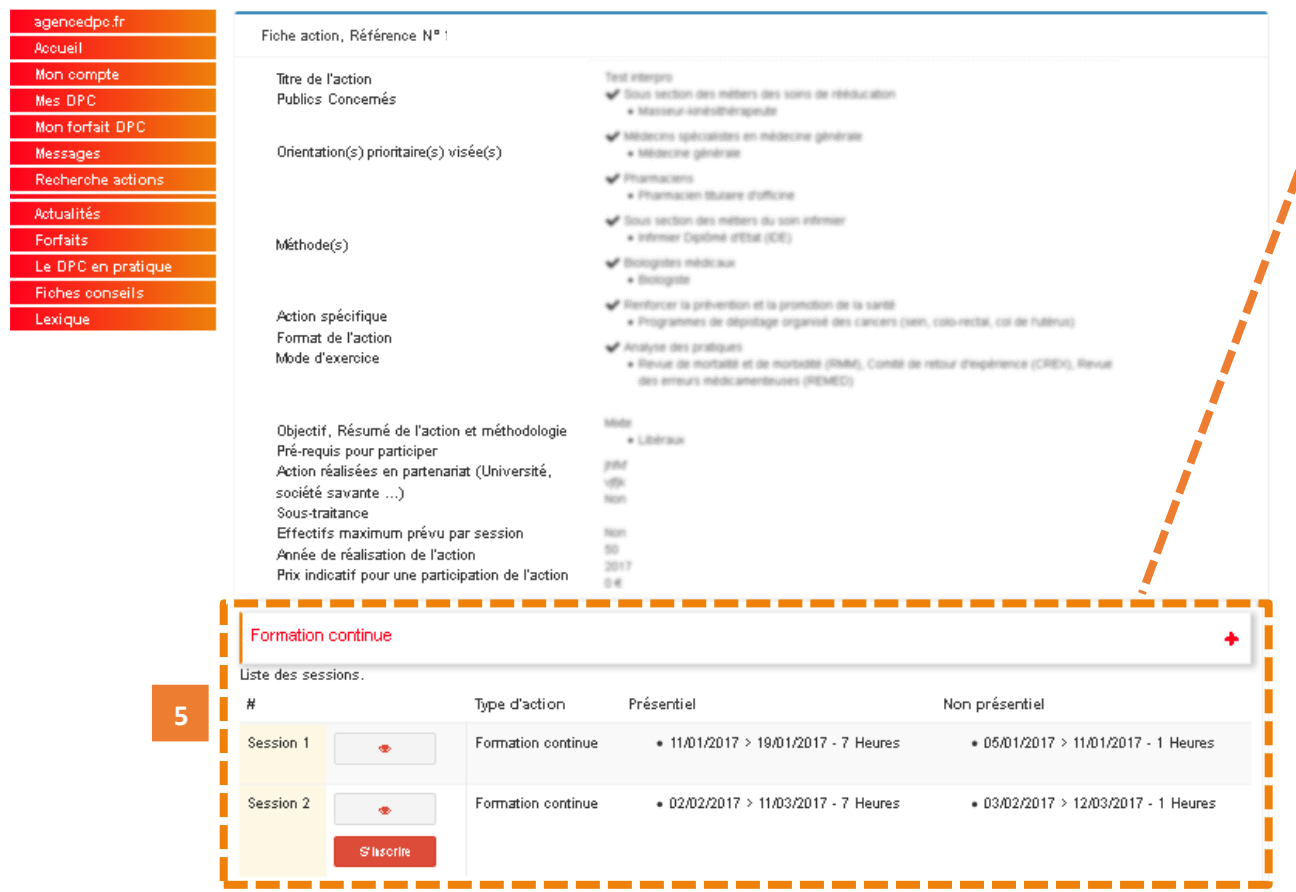

**5 –** Une fois les détails de l'action affichés, consultez les différentes dates de sessions situées en bas de page et **cliquez sur le bouton rouge « S'inscrire »** si vous souhaitez participer à cette action.

17

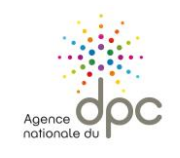

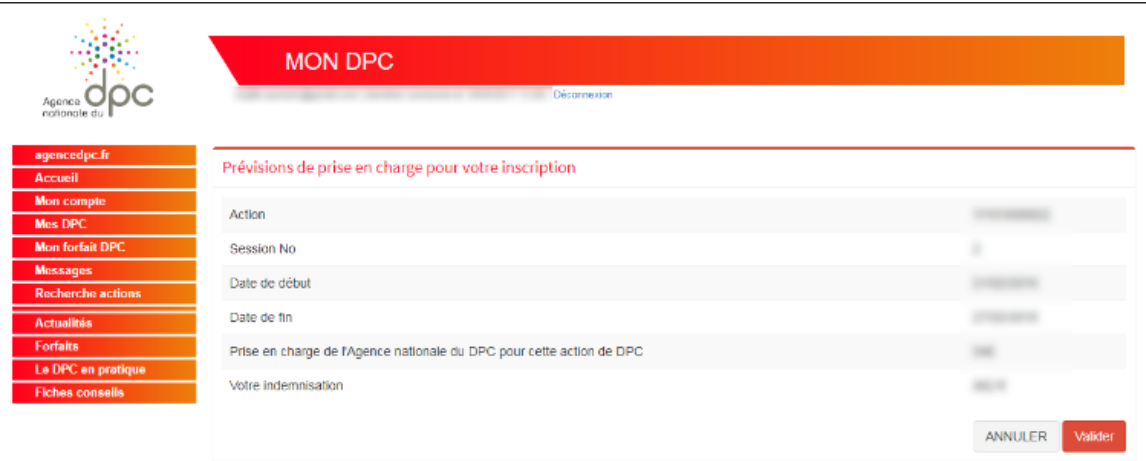

**6 –** Le détail de votre prise en charge par l'Agence nationale du DPC s'affiche. Cliquez sur le bouton rouge **« Valider »** pour confirmer votre demande d'inscription.

## **Restant à votre charge :**

L'Agence nationale participe au coût de réalisation et de suivi de votre action de DPC dans la limite de votre forfait de DPC en vigueur. **Nous vous invitons à contacter l'organisme de DPC**  dispensant l'action de DPC que vous souhaitez suivre afin de vous assurer qu'il n'y a pas un restant à votre charge.

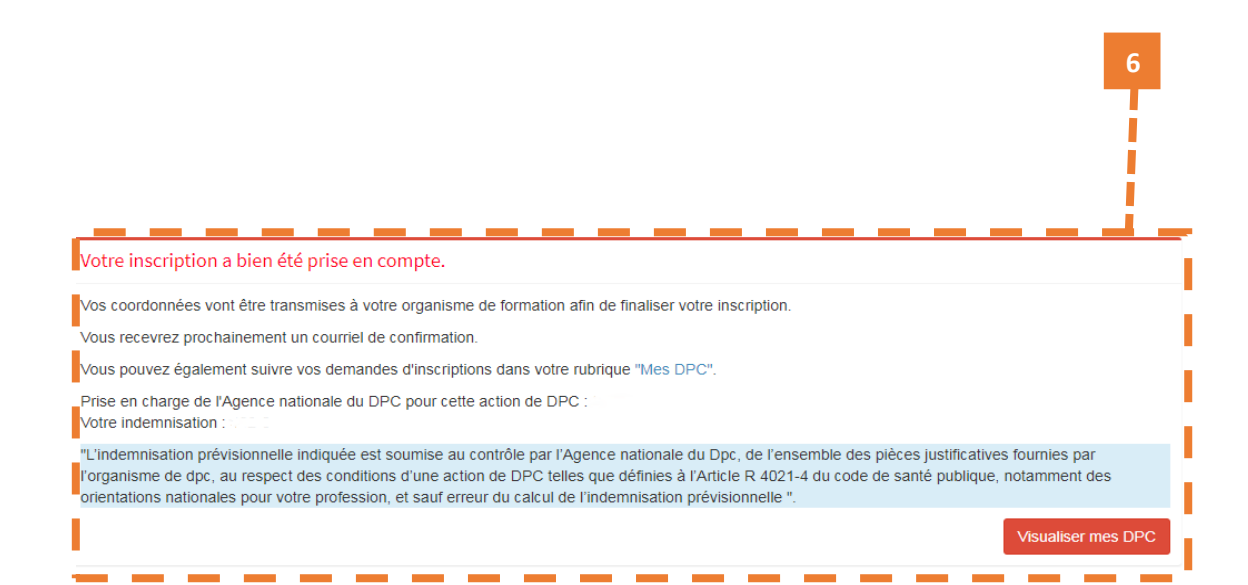

Une fois validée, votre demande d'inscription est transmise à l'organisme de DPC dispensant l'action de DPC. **Elle sera effective uniquement après confirmation de la part de l'organisme.** Un courriel vous sera alors adressé confirmant ou annulant votre participation.

**Bon à savoir :** Vous pouvez suivre le traitement de votre inscription en cliquant sur le bouton rouge « Visualiser mes DPC » qui s'affiche en bas de page. Ainsi, vous aurez la possibilité de vérifier que votre inscription a bien pu être validée par l'organisme de DPC ou à tout moment depuis votre rubrique « Mes DPC ».

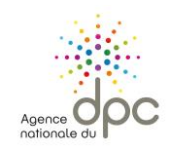

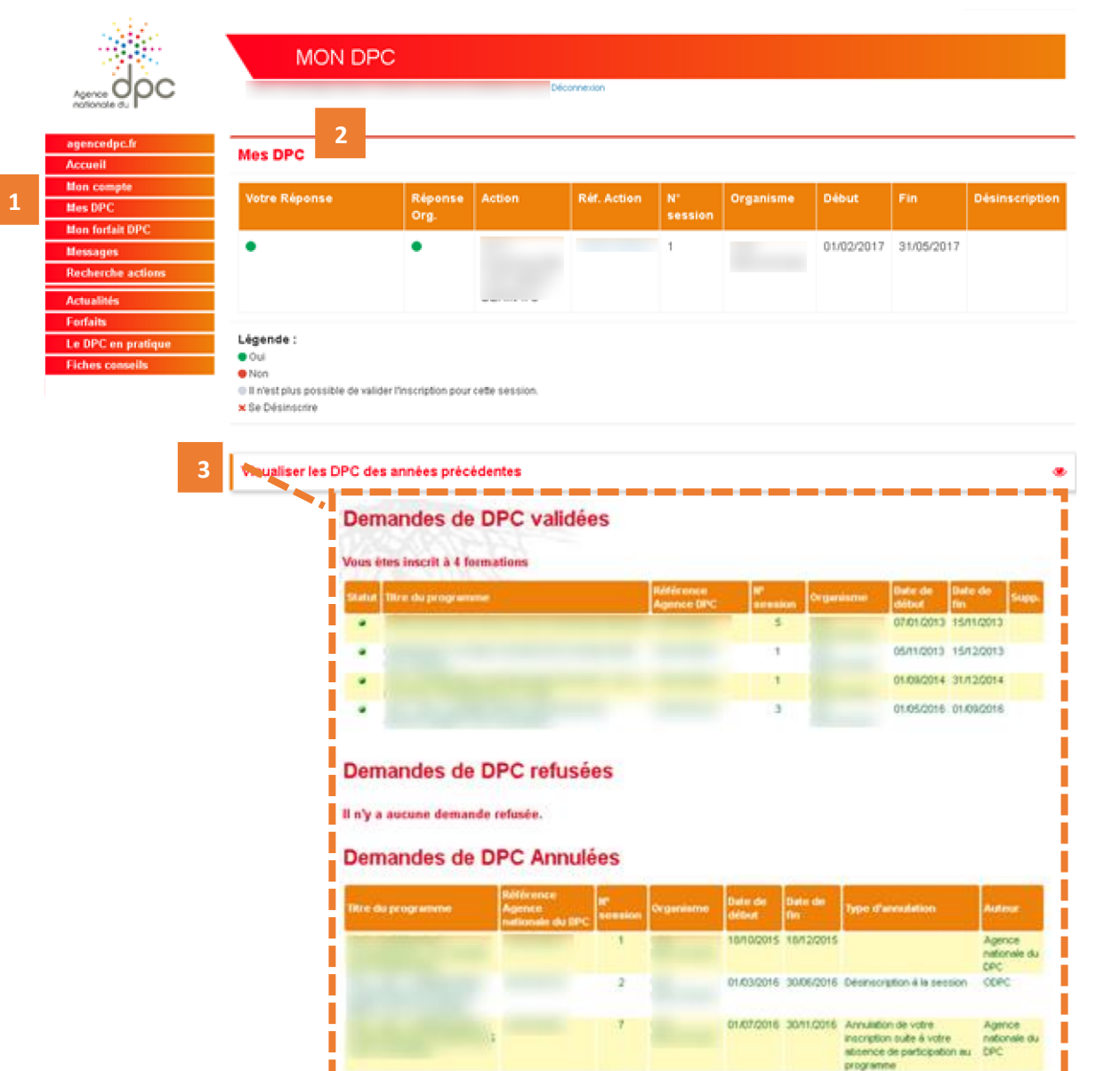

## <span id="page-18-0"></span>**SUIVRE VOS DEMANDES D'INSCRIPTION MES DPC**

**1 -** Rendez -vous, une fois connecté, dans votre rubrique **« Mes DPC »** .

**2 – Dans le 1er espace « Mes DPC »,** retrouvez toutes vos demandes de l'année en cours validées, refusées ou en attentes. Dans le cas où une réponse est en attente, il est indiqué « NC » (réponse non communiquée) :

- de validation de la part de l'organisme de DPC si vous avez demandé votre inscription depuis [www.mondpc.fr](http://www.mondpc.fr/) ;

- de validation de votre part si vous avez demandé à l'organisme de DPC de procéder à votre inscription à votre place.

## **Légende :**

**NC :** en attente de réponse de votre part ou de la part de l'organisme de DPC ;

- Demande d'inscription validée par vous et/ou l'organisme de DPC (une fois votre demande validé e par vous et l'organisme de DPC, le programme de DPC s'affiche uniquement dans le 2 <sup>nd</sup> espace);
- Demande d'inscription refusée par vous et/ou l'organisme de DPC (vous ne pourrez pas suivre ce programme de DPC et ne serez pas pris en charge) ;
- Quand la session ne peut plus accepter d'inscription soit de votre part soit de la part de l'organisme .

**3 – Dans le 2nd espace « Visualiser les DPC des années précédentes ».**

**Si vous vous êtes inscrit à une action de DPC par erreur ou que vous avez un empêchement, vous devez demander votre désinscription** depuis cet écran, en cliquant sur la croix rouge, colonne de droite « Désinscription ». Attention, pour une action de DPC présentielle, cette fonction est disponible uniquement jusqu'à la veille du début de votre session .

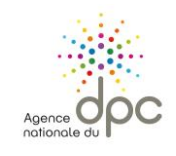

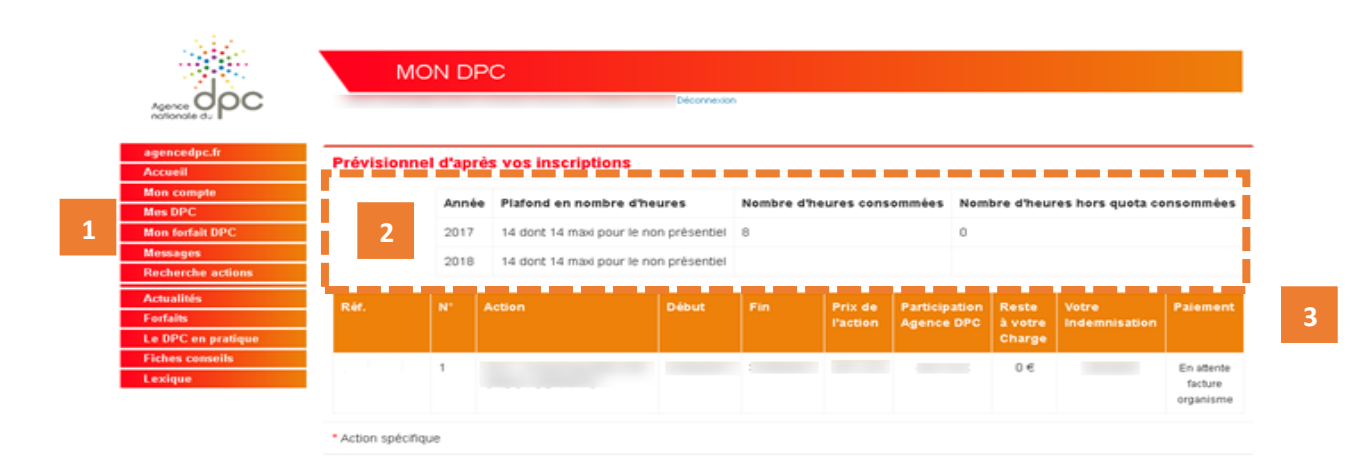

## <span id="page-19-0"></span>**SUIVRE LA CONSOMMATION DE VOTRE FORFAIT DE PRISE EN CHARGE – MON FORFAIT DPC**

**1 -** Rendez -vous, une fois connecté, dans votre rubrique **« Mon forfait DPC »** .

**2** – Dans le premier tableau, consulte z le décompte des heures consommées ou restant sur votre forfait en vigueur pour l'année en cours ainsi que pour les éditions précédentes (depuis 2017) .

Vous retrouverez par année les nombres d'heures :

- maximum prises en charge ;
- consommées en suivant des actions de DPC ;

- consommées en suivant des actions de DPC hors quota (pour en savoir plus, vous pouvez consulter la fiche forfait pour votre profession depuis la rubrique « Forfaits » ) .

**3** – Dans le second tableau, retrouvez le suivi de votre indemnisation ainsi que l'étape du processus d'indemnisation (dernière colonne).

### **Bon à savoir :**

La mention **« En attente facture organisme »** signifie que nos services sont en attente de réception du dossier de paiement contenant les justificatifs indispensables au déclenchement de votre éventuelle prise en charge L'organisme de DPC ne peut pas envoyer de dossier de paiement avant la date de fin de la session suivie, indiquée sur ce tableau.

Les montants versés par l'Agence nationale du DPC sont calculés au moment de votre inscription (dans la limite des conditions de prises en charge et de votre enveloppe en vigueur disponible).

20

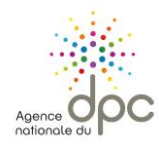

Bon à savoir : C'est l'ordre d'inscription ou de confirmation de votre demande d'inscription (si l'organisme de DPC a procédé à votre inscription) qui s'impose quelle que soit la date de réalisation de la session.

*Exemple – s'appuyant sur les modalités des forfaits de DPC publiés au mois de janvier 2018 :*

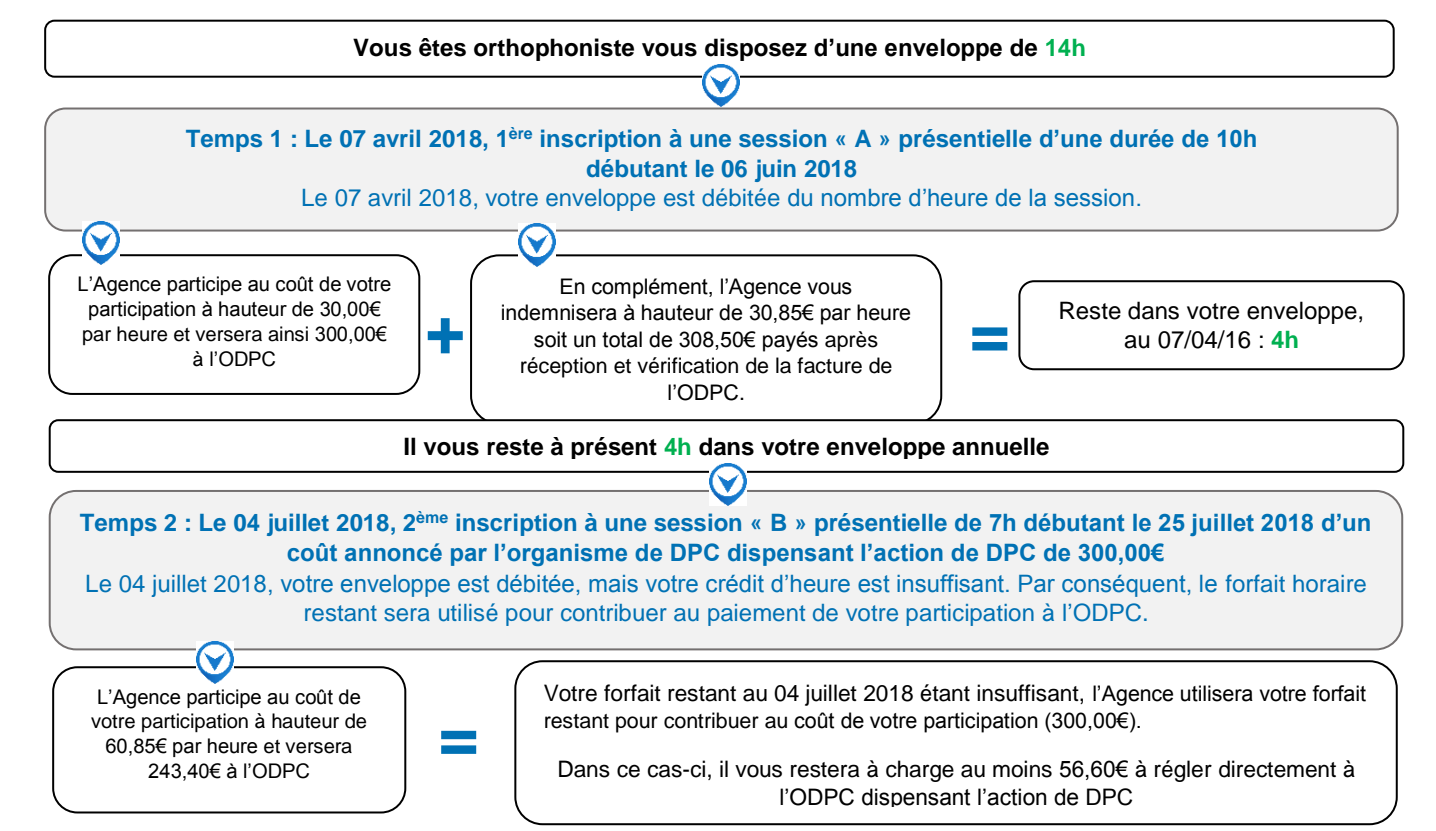

ASI votre forfait en vigueur ne permet pas de couvrir l'intégralité du coût de l'action de DPC souhaitée, le coût de votre participation sera payée en priorité à l'organisme de DPC la dispensant ;

Si vous êtes déjà inscrit à deux actions « A » et « B » et que votre crédit d'heure est insuffisant pour couvrir l'intégralité du programme « B » pour lequel vous **avez une préférence, alors vous pouvez :**

- d'abord vous désinscrire des deux actions de DPC « A » et « B » pour obtenir à nouveau des heures sur votre forfait ;
- puis vous réinscrire à l'action de DPC « B » pour bénéficier de la prise en charge intégrale de ce programme.

La désinscription à l'action de DPC « A » seule ne suffit pas à reporter le montant recrédité sur l'action de DPC « B ».

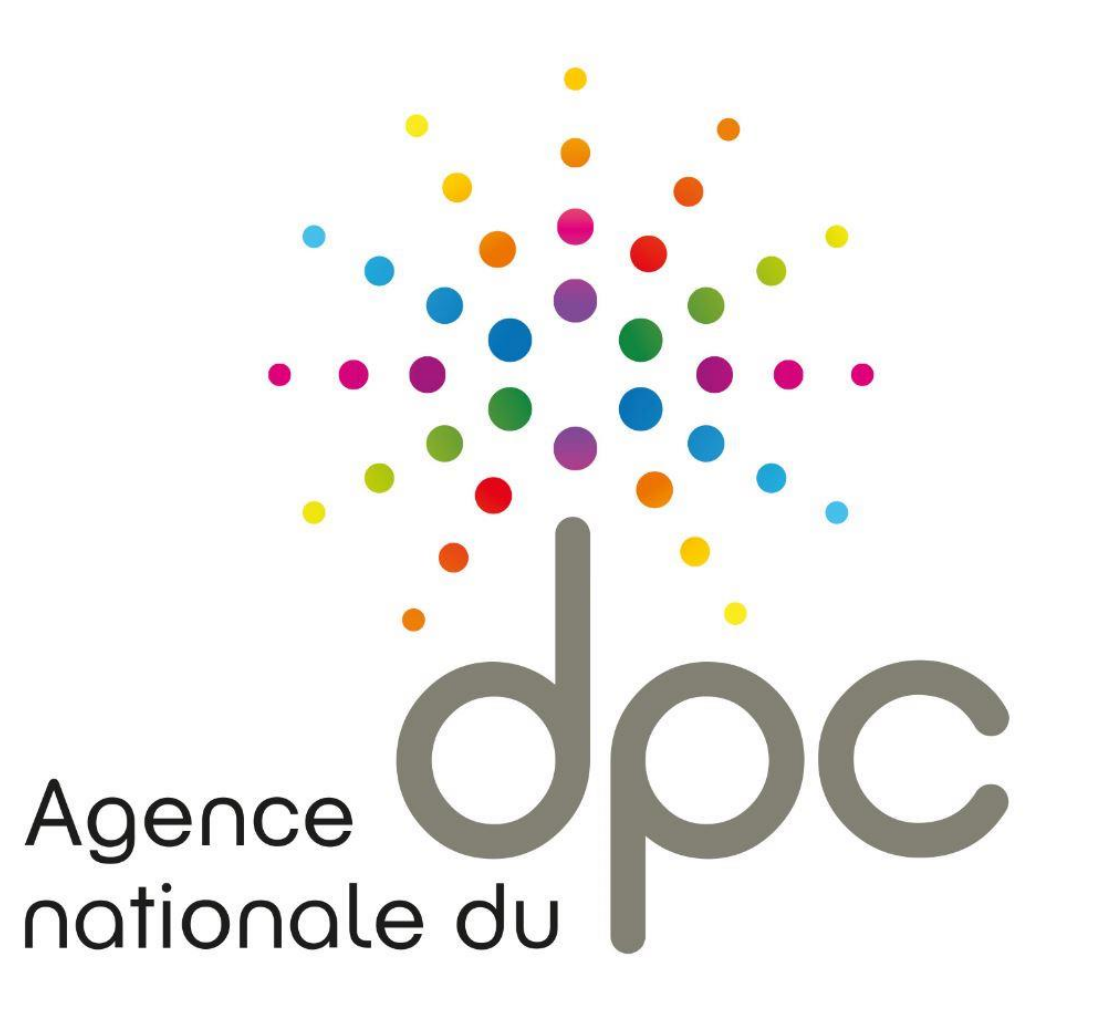